#### white areas displayed instead of data with CRS Transformation

*2015-10-24 04:46 AM - Henrik Forsberg*

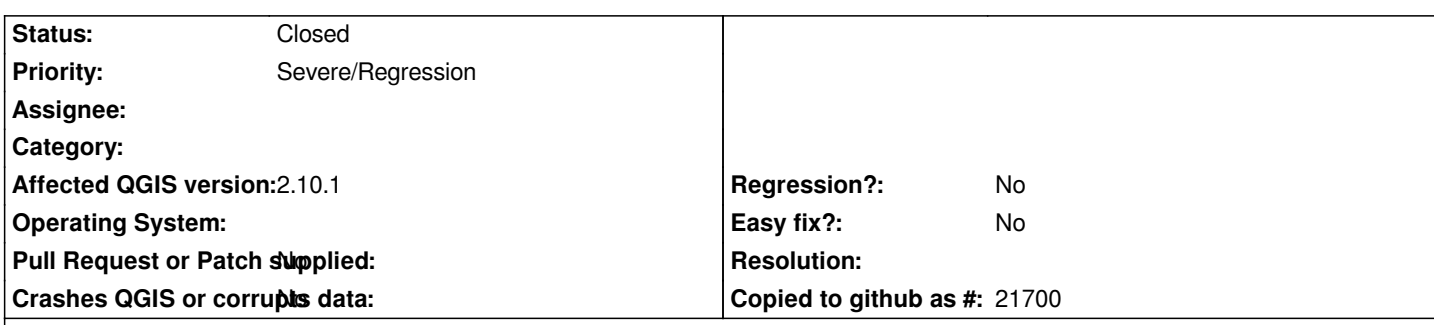

# **Description**

*Data are missing and replaced with white regions during browsing, zooming and print composition, when CRS Transformation On The Fly (OTF) is applied. OTF worked with no problems in QGIS 2.8.3 and previous versions, but is now causing problems in QGIS 2.10.1. Screen shoots are seen in the attachment.*

*To duplicate the problem:*

*1) Open a TIFF-file of the entire World in EPSG:4326 (WGS84) in a new blank project (an example link is found below).*

*2) Enable OTF.*

*3) Apply EPSG:3574 (WGS 84 / North Pole LAEA Atlantic).*

*The screen shoots attached shows to the left the original raster before transformation.* 

*In the middle is the useful OTF from QGIS 2.8.* 

*To the right is the non-useable OTF from QGIS 2.10 with white regions around the pole and along longitude 180. The keyhole-shaped white regions changes as zoom level changes, and composing a print in 2.10 makes the white regions unpredictable on the map, making display, zoom and print not useable.*

*No white regions appeared in display, zoom and print composition in QGIS 2.8.*

*The obvious work-around of warping the original raster file generates an undesired strip of missing data along longitude 180 in both QGIS 2.8.3 and 2.10.1 (result is shown in the bottom of picture).*

*The used tiff is the neat Cross Blended Hypso with Shaded Relief and Water (HYP\_50M\_SR\_W.tif) from Natural Earth ( http://www.naturalearthdata.com/downloads/50m-raster-data/).*

## **Associated revisions**

**[Revision 1c224453 - 2015-10-29 06:36 PM - Radim Blazek](http://www.naturalearthdata.com/downloads/50m-raster-data/)**

*fix raster projector src extent calculation, fixes #13665*

#### **History**

#### **#1 - 2015-10-24 03:41 PM - Sebastian Dietrich**

*I can confirm this still is in commit:4f8a27d*

#### **#2 - 2015-10-25 03:17 AM - Jürgen Fischer**

*reverting the raster projector part of commit:6a6b3b4 fixes it.*

### **#3 - 2015-10-29 10:37 AM - Radim Blazek**

*- Status changed from Open to Closed*

*Fixed in changeset commit:"1c22445323891acd6024a9e0c98758160bcc017a".*

#### **#4 - 2015-10-29 10:44 AM - Radim Blazek**

- *File 3574-1000points.jpeg added*
- *File 3574-400points.jpeg added*

*The problem was calculation of source extent, that is fixed in commit:1c22445 using again approximation matrix (which cannot be used for reprojection itself in this case).*

*Similar problem with extent transformation is causing cutting of edges. In commit:8993a4bc I have increased number of points used for transformation from 64 to 1000 (still quite fast, < 1ms / 3Ghz). See attached pictures for 400 and 1000 points.*

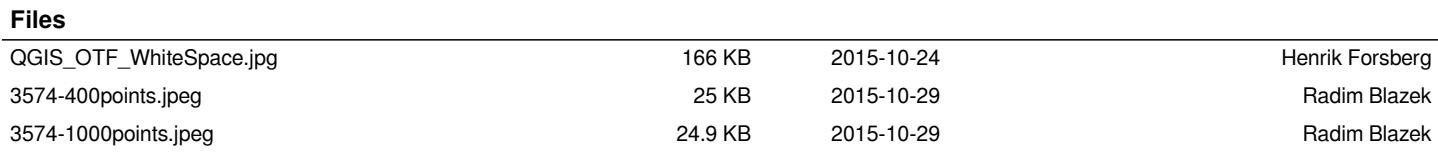